## Proyecto final de curso **Android: Fundamentos de Programación** julio – noviembre 2015

Nombre de la Aplicación: **HobbyGift**

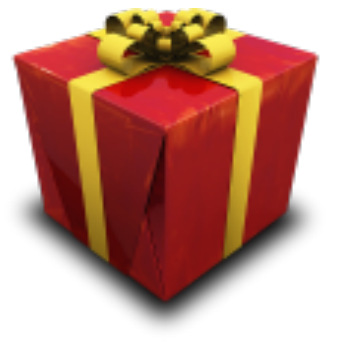

Autor : Perelló Isbarbo, Jose Oscar

Montevideo – Uruguay

## Qué hace la aplicación:

La aplicación ofrece opciones para comprar, por Internet o en locales registrados en una ciudad, un regalo a un amigo en una fecha prefijada y basado en su afición.

De acuerdo con la RAE se entiende por afición:

"Inclinación o atracción que se siente hacia un objeto o una actividad que gustan."

Detalles funcionales de la Aplicación:

- Presenta categorías y sub-categorías de aficiones como forma de elegir un regalo a una persona.
- Ofrece la opción de comprar un regalo por Internet dirigiendo la navegación web directamente al motivo asociado con la afición de la persona.
- Ofrece una lista de tiendas o comercios donde se puede comprar un regalo asociado con la afición de una persona.
- Muestra en un mapa de una ciudad los locales donde se puede comprar en forma personal, indicando también la posición actual.
- Permite mantener una lista de amigas/os y su afición, y establecer una fecha propicia para hacer un regalo.
- Permite parametrizar la antelación con la que se desea recibir una notificación de cumplimiento de determinada fecha establecida para poder hacer un regalo a un/a amigo/a.

# Licencia

Autorizo la difusión del código fuente con fines educativos siempre que se haga referencia al autor bajo los términos generales de la licencia "Academic Free License v.3.0".

Características Técnicas I – Uso de Base de Datos

• Implementa la estructura de datos en una base de datos SQLite

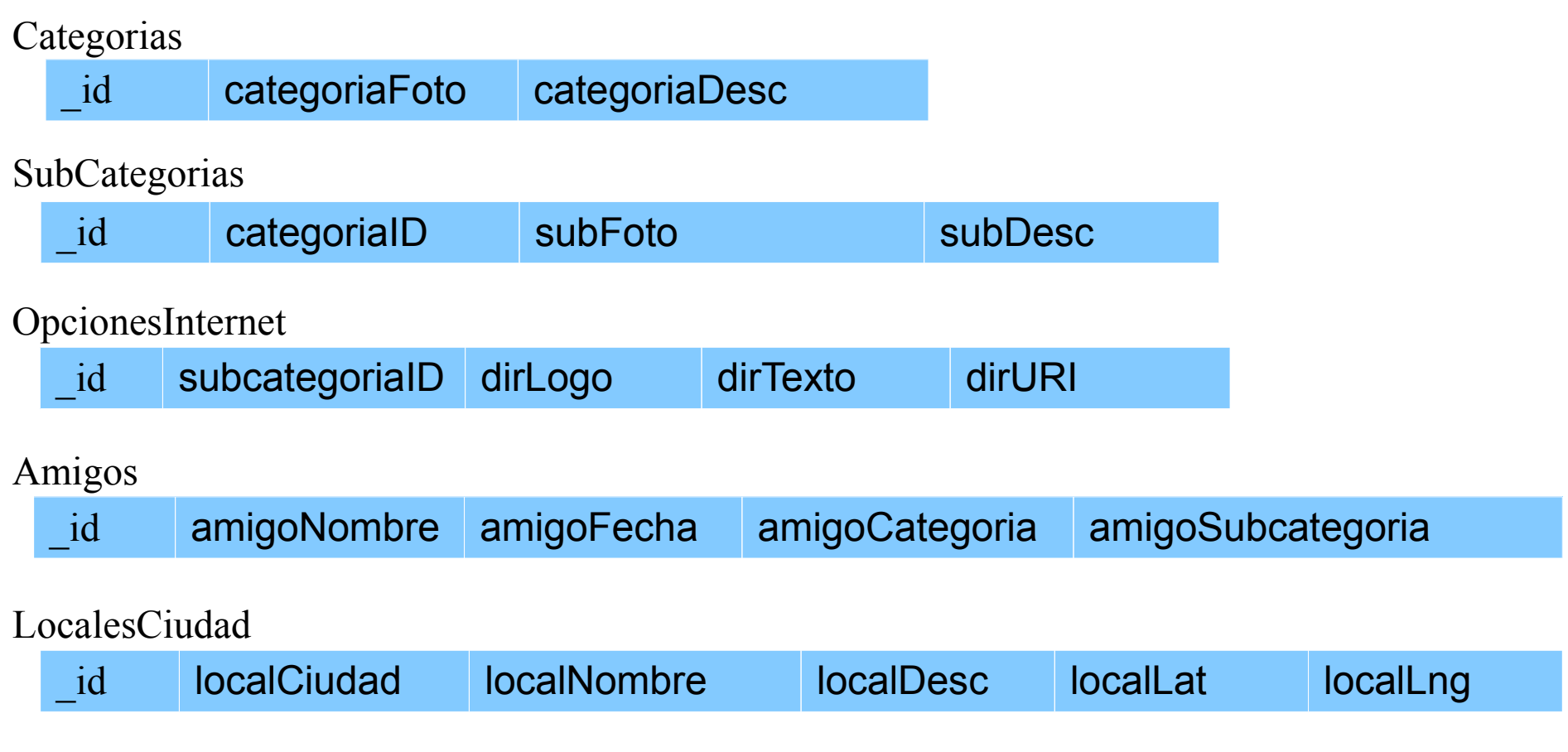

## Características técnicas II - Uso de Vistas

- Vista principal, de categorías, basada en GridView y en un Cursor Adapter
- Vista de subcategorias, basada en un GridView y en un CursorAdapter. Esta vista se sobrepone a la categoría principal con fondo opaco.
- Vista de opciones de compra. LinearLayout, RelativeLayout y GridView. Las opciones de compra por Internet son cargadas en forma dinámica usando CursorAdapter.
- Vista Mapa. Se incluyen marcadores de las tiendas comerciales asociadas con un ciudad, y la posición actual.
- Vista Amigos, basada en ListView y Cursor Adapter. Se habilita la inclusión de un nuevo amigo. Con un "click" se accede directamente a la opción de comprar regalo basado en la afición del/a amigo/a. Con un "Long Click" se habilita a borrar dicho amiga/o de la lista.

## Características técnicas III - Notificación y Servicio

- El sistema dispara un "servicio" que verifica en la base de datos que amigo/a tiene un fecha próxima para sugerir un regalo. (en la modalidad prueba este servicio se dispara al inicio de la aplicación pero se podría disparar al prender el celular).
- Dicho servicio lanza una "notificación" al usuario recordando la proximidad del vencimiento de una fecha establecida para un amigo.

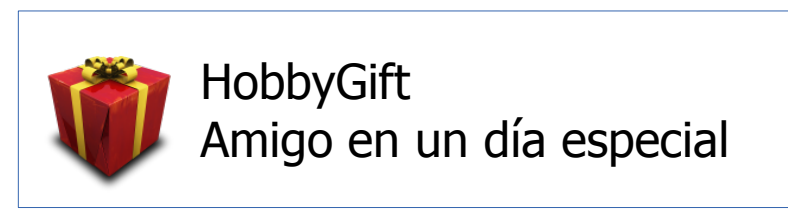

- La determinación del disparo de la notificación tiene en cuenta el parámetro de antelación establecido en la opción "Configurar".
- Haciendo click en dicha notificación se accede directamente en la opción de compras, tomando en cuenta la afición del amigo.

Características técnicas IV - Uso de Mapas

• El sistema muestra un mapa con la posición actual, basada en localización por GPS o por redes, así como las tiendas disponibles en su ciudad.

● Para una tienda de una ciudad muestra la distancia en metros desde la posición actual. En el mapa se refleja la posición de la tienda junto con la posición actual.

## **Cómo probar la aplicación**:

- En parámetros seleccionar
	- La ciudad de Valencia

Restricciones:

- Sólo probar usando la categoría "Coleccionar".
- Obviamente las otras categorías funcionarían igual pero implicaría en esta instancia incorporar centenas de datos.

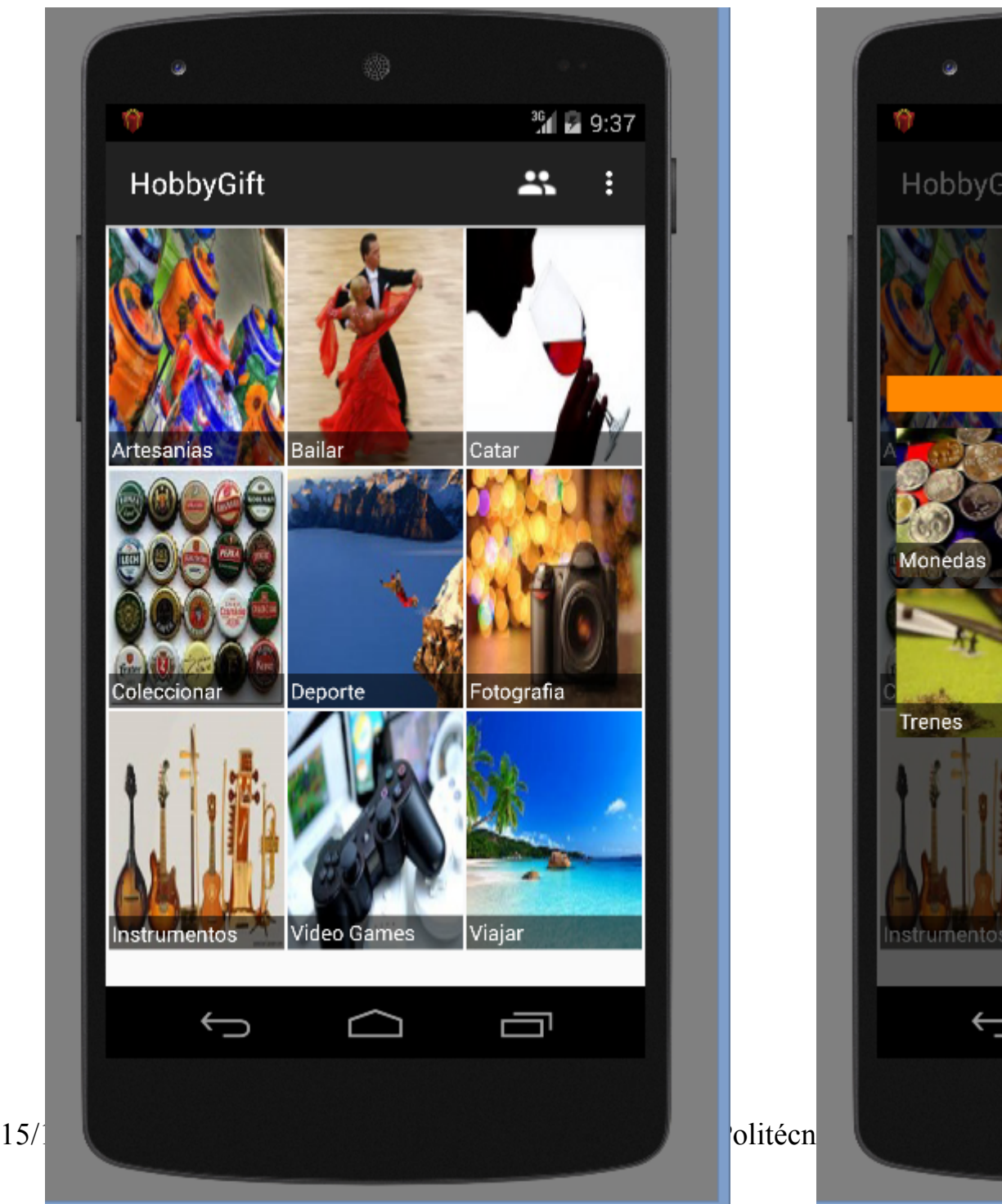

### Seleccionar Categorías Seleccionar Sub-Categorías

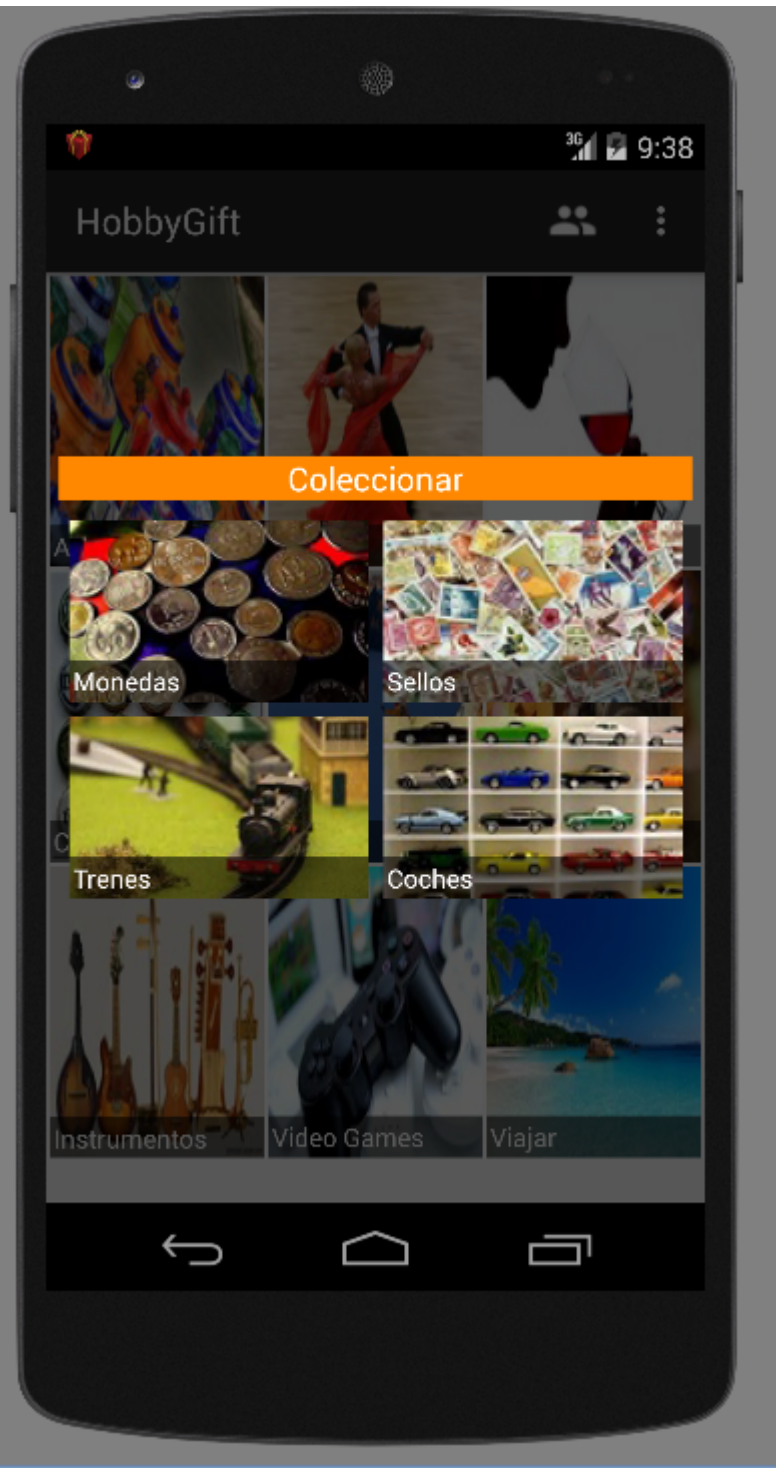

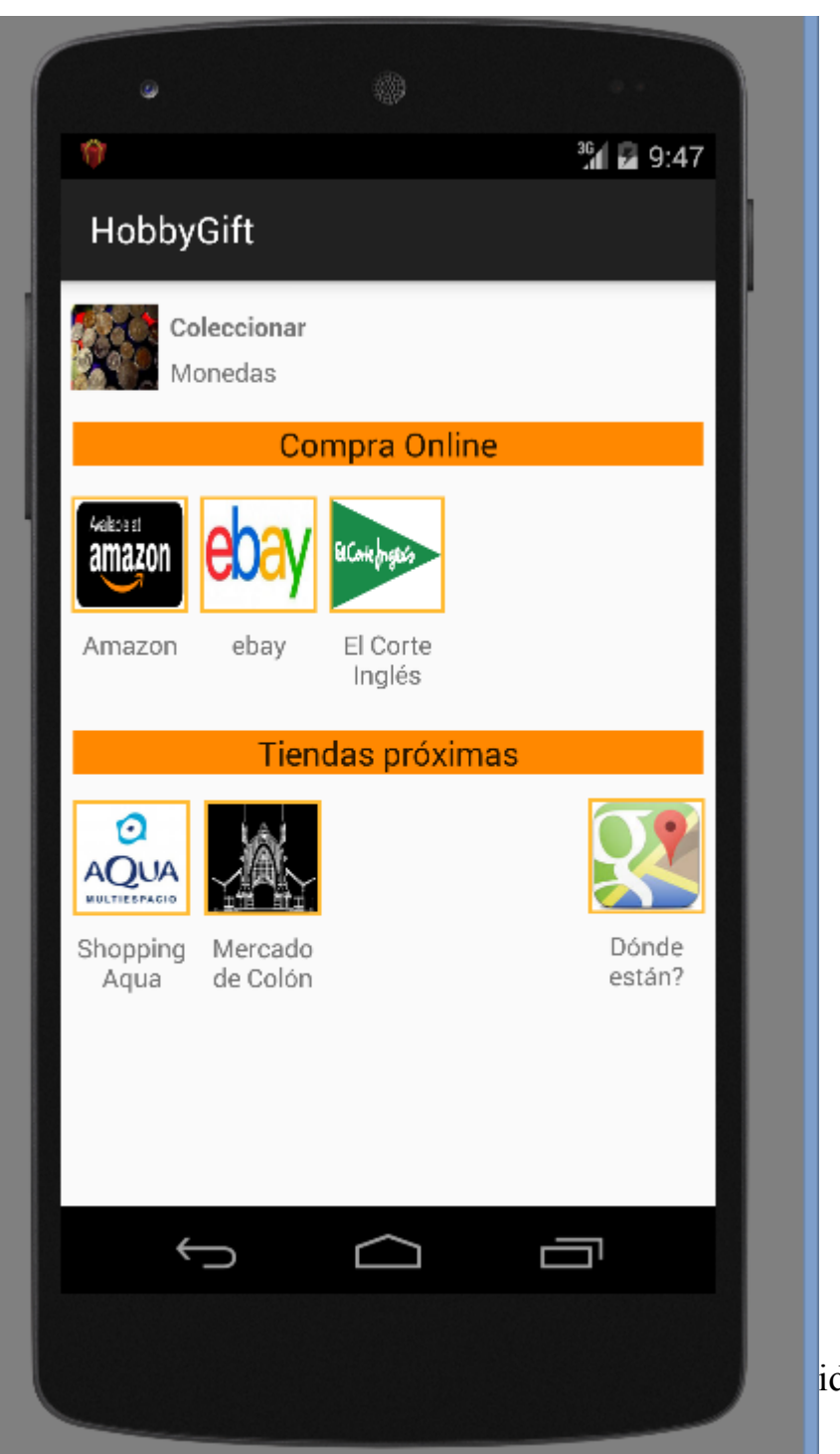

### Opción de compra derivada de una afición Acceso directo a página con motivo de la afición

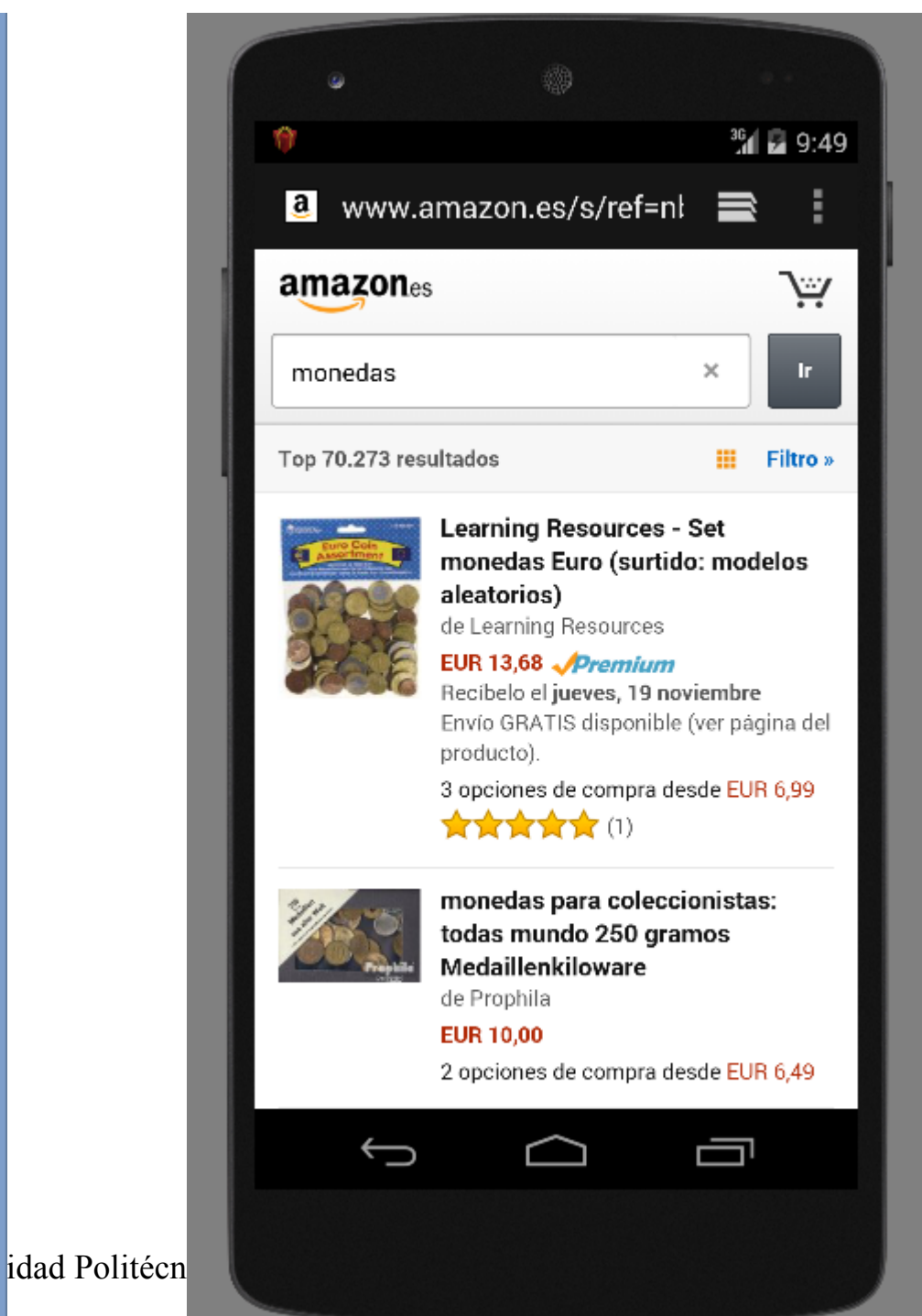

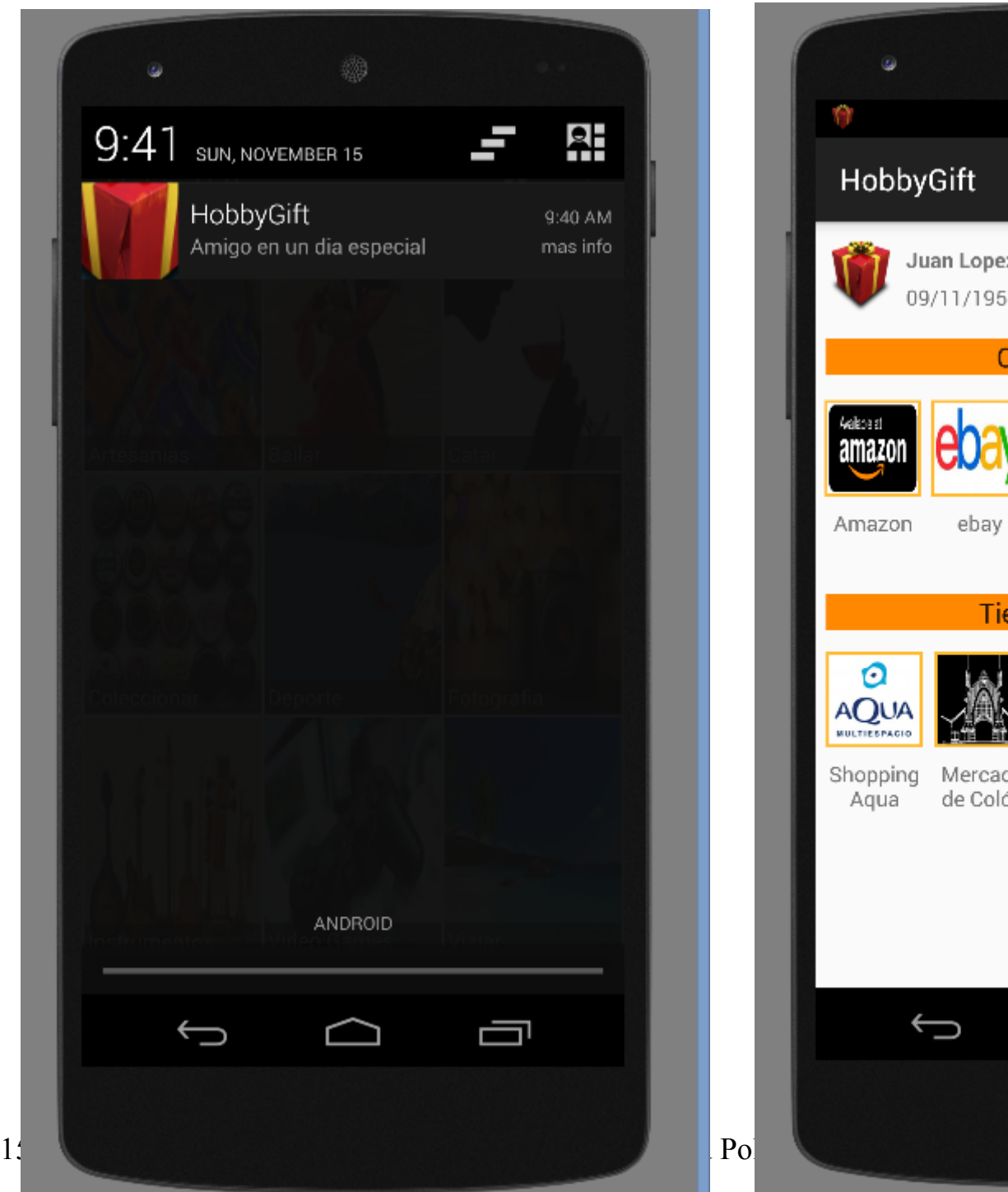

### Notificación Opción de compra derivada de una Notificación

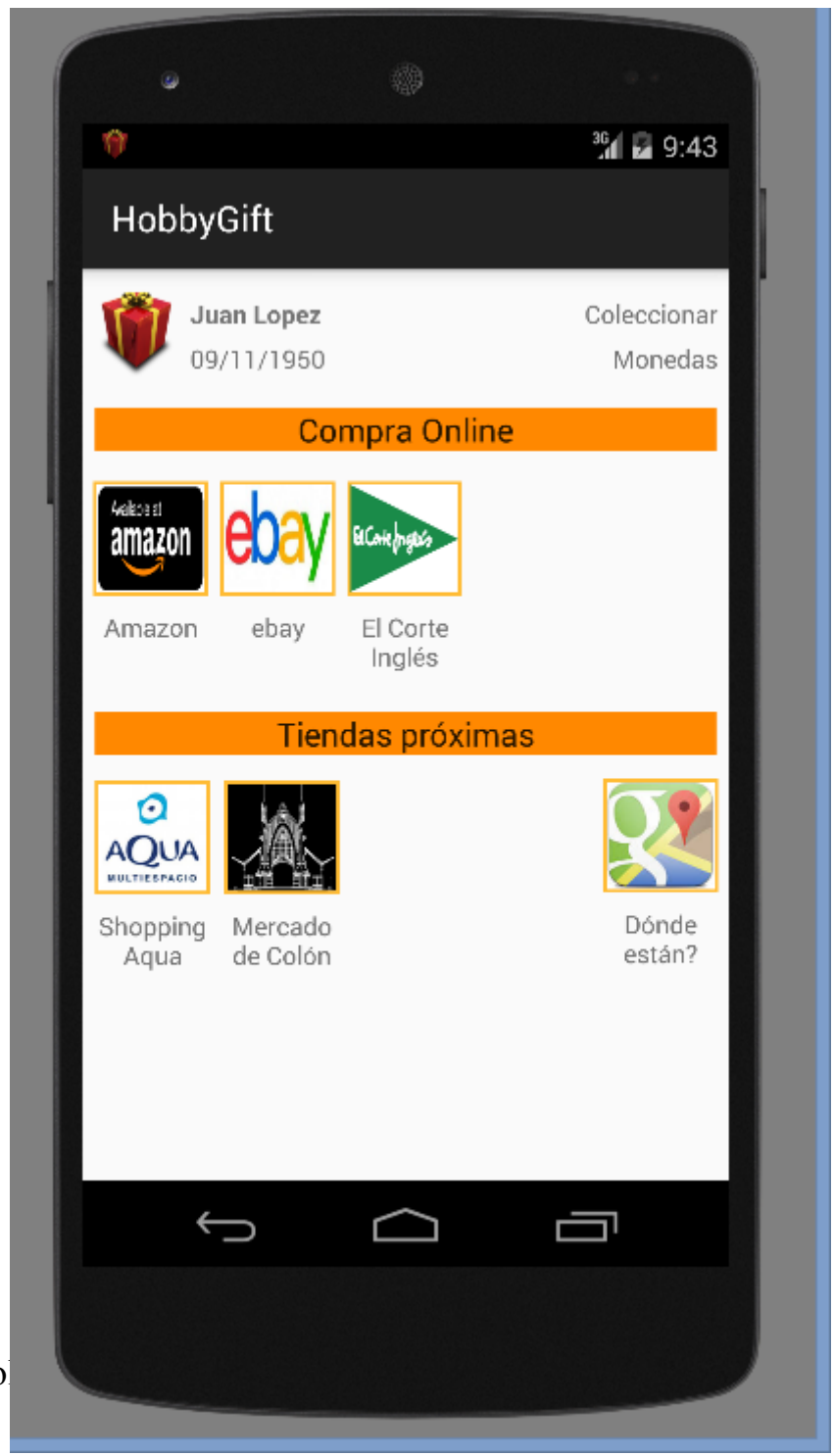

Se muestra nombre amigo fecha y afición y opciones de compra.

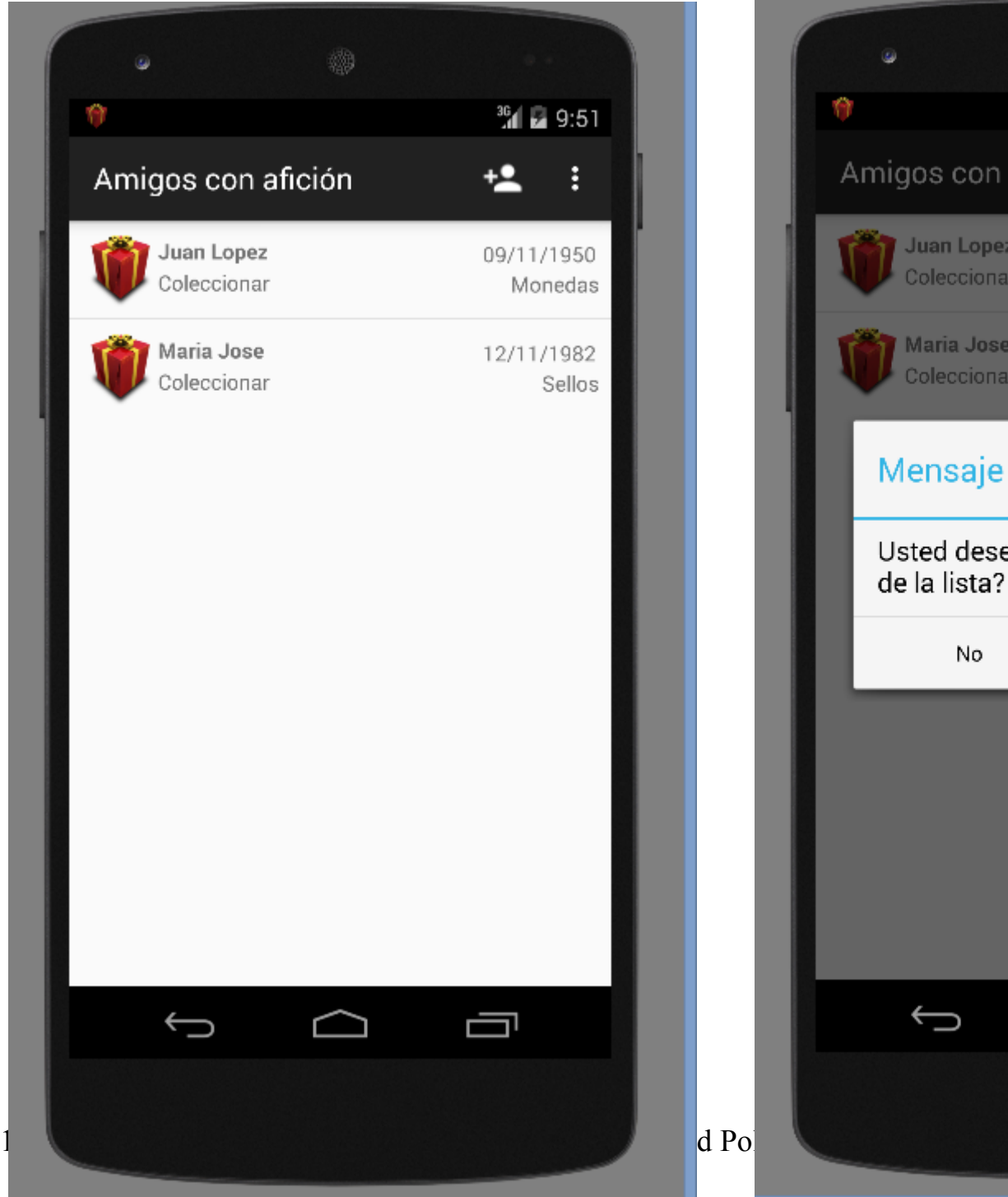

### Lista de amigos con afición Opción LongClick para eliminar amigo de la lista

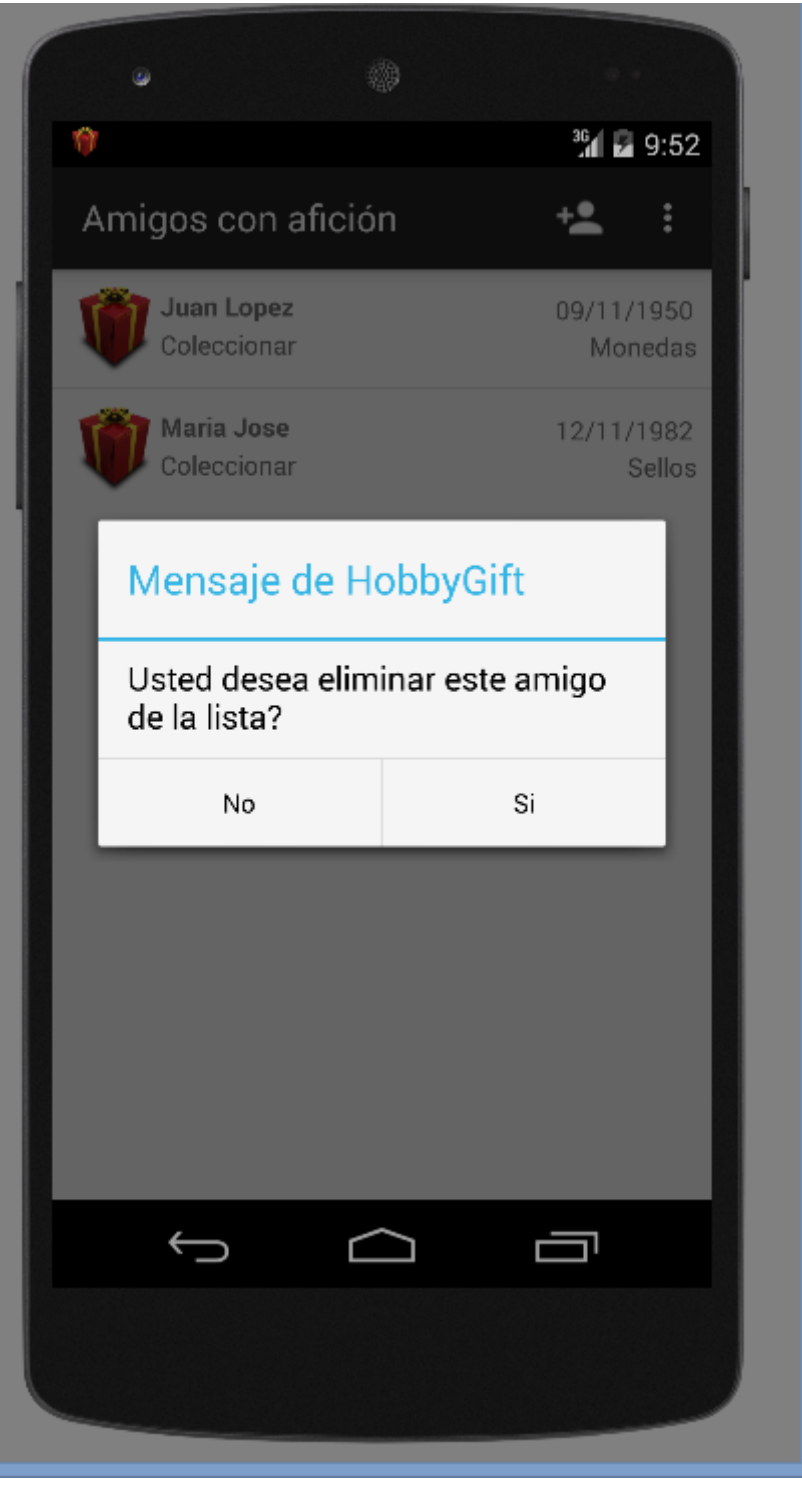

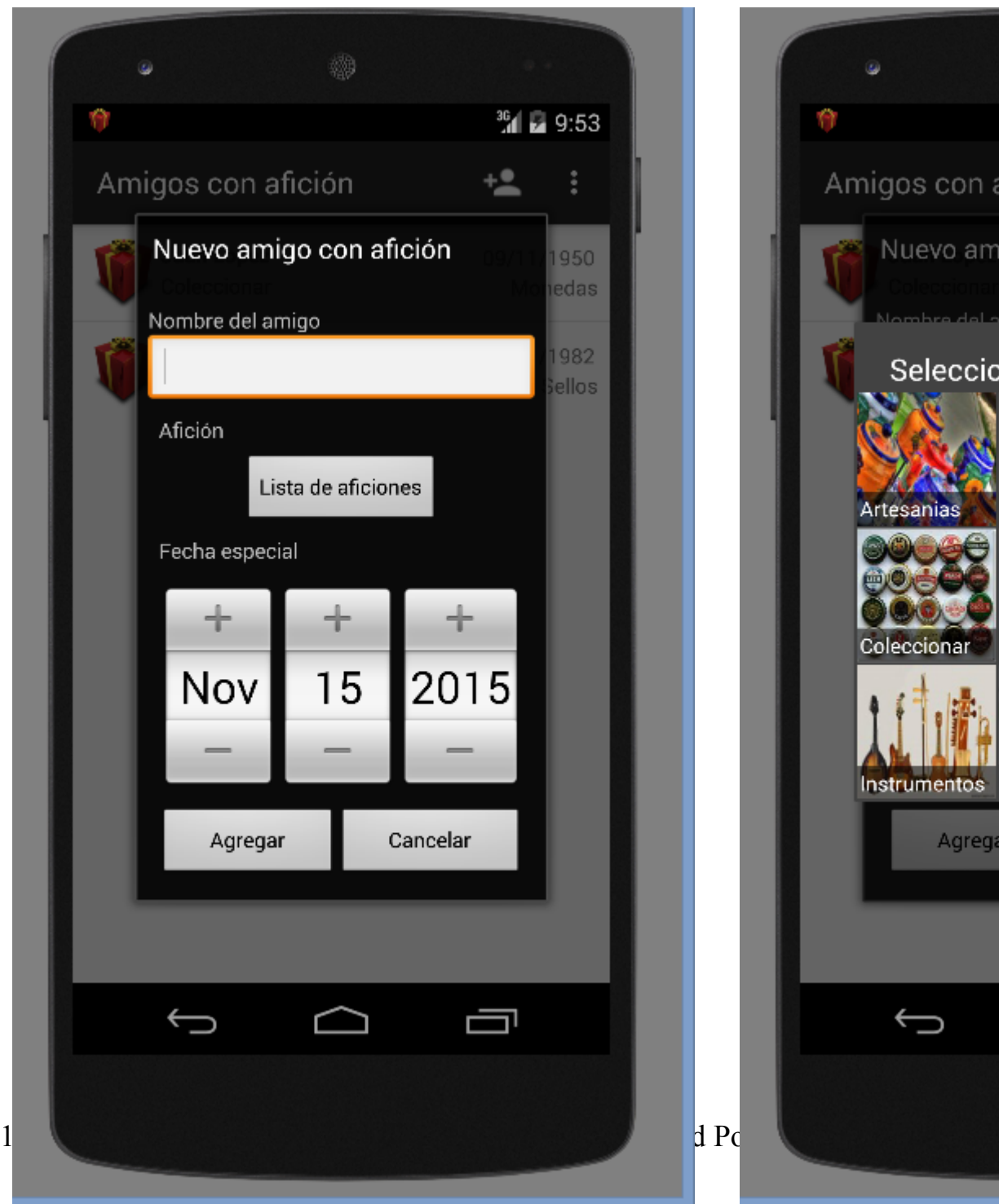

### Agregar nuevo amigo a la lista Seleccionar aficiones para un amigo

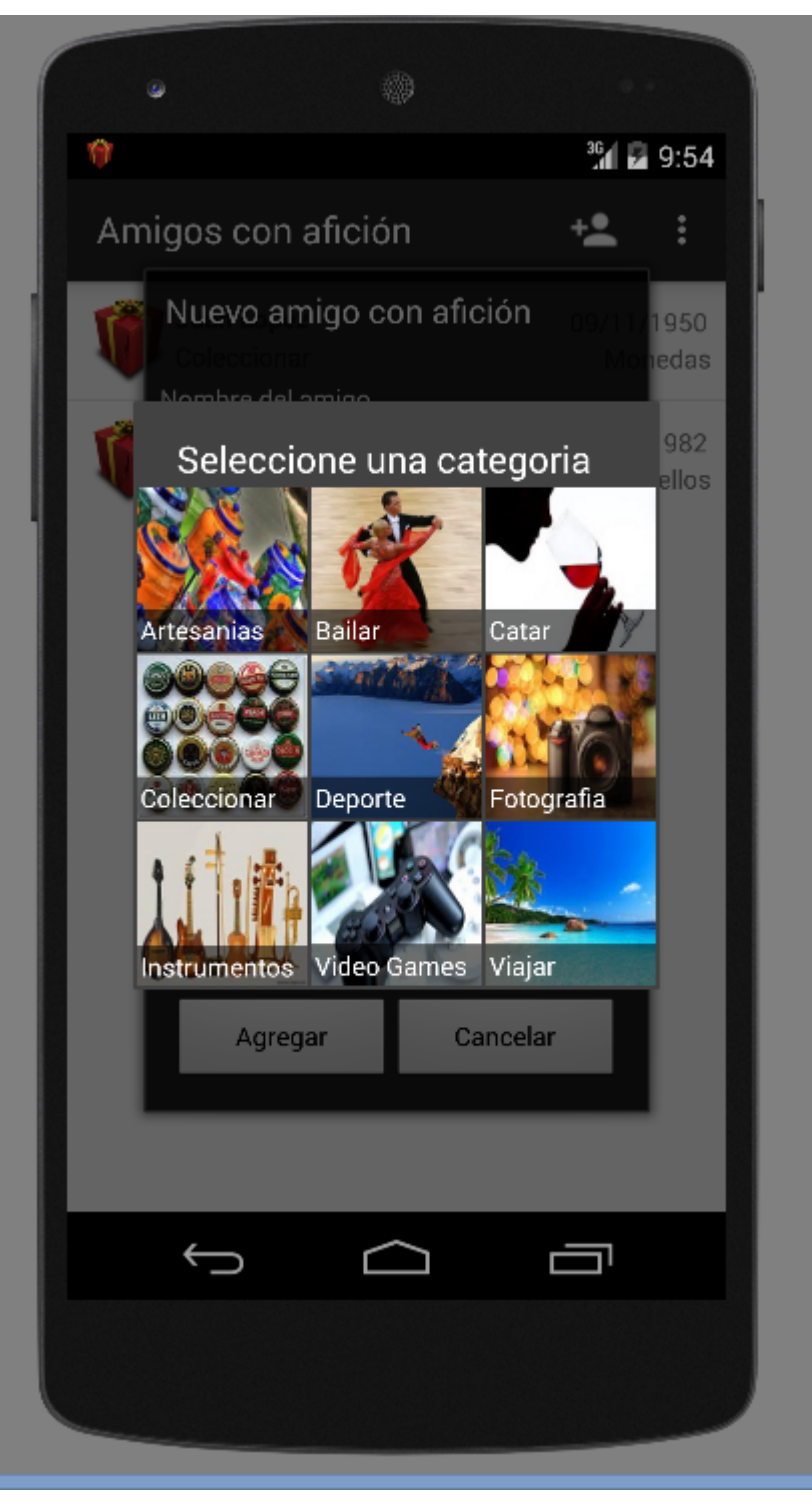

## Posición de tiendas en una ciudad Proximidad de una tienda

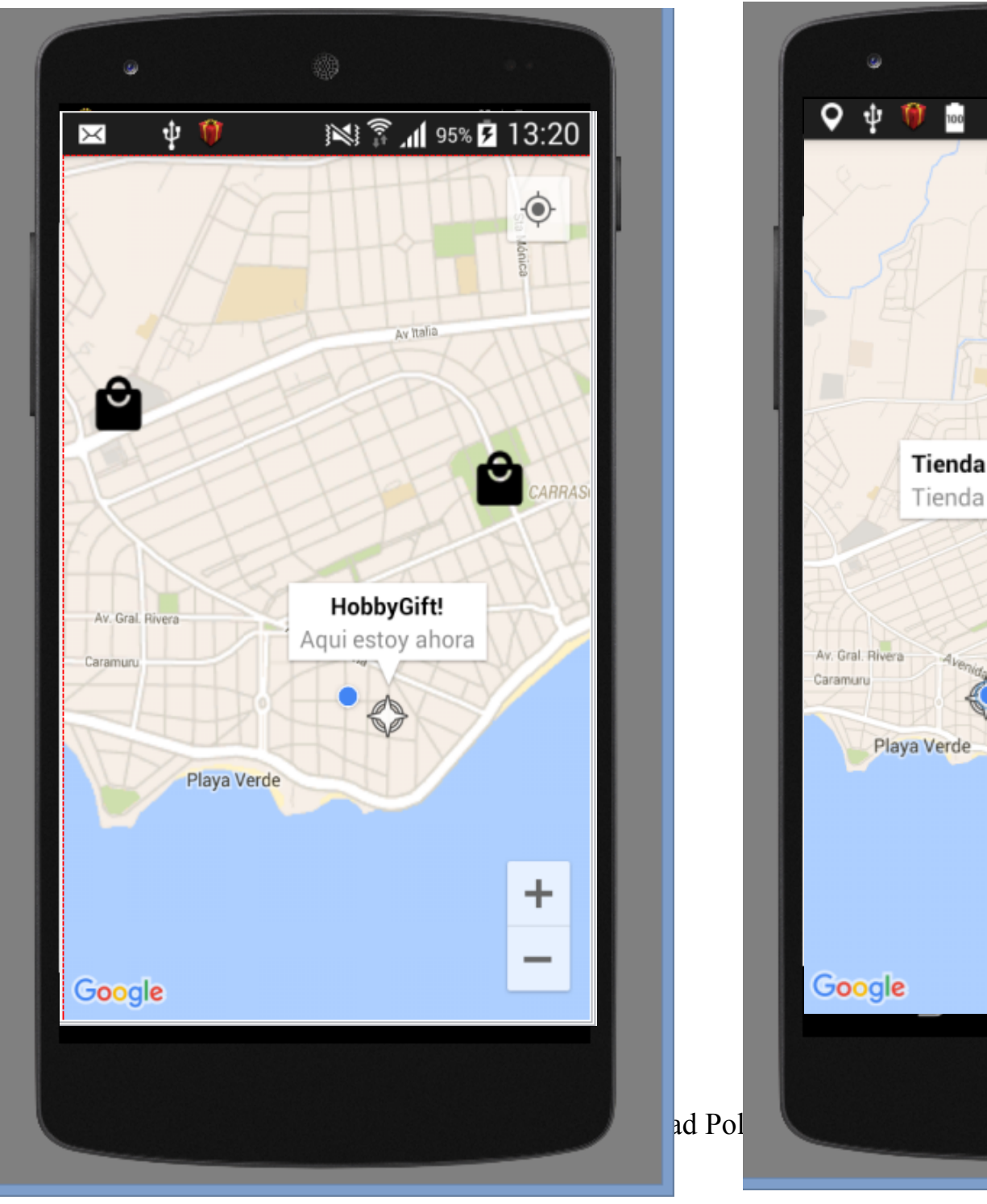

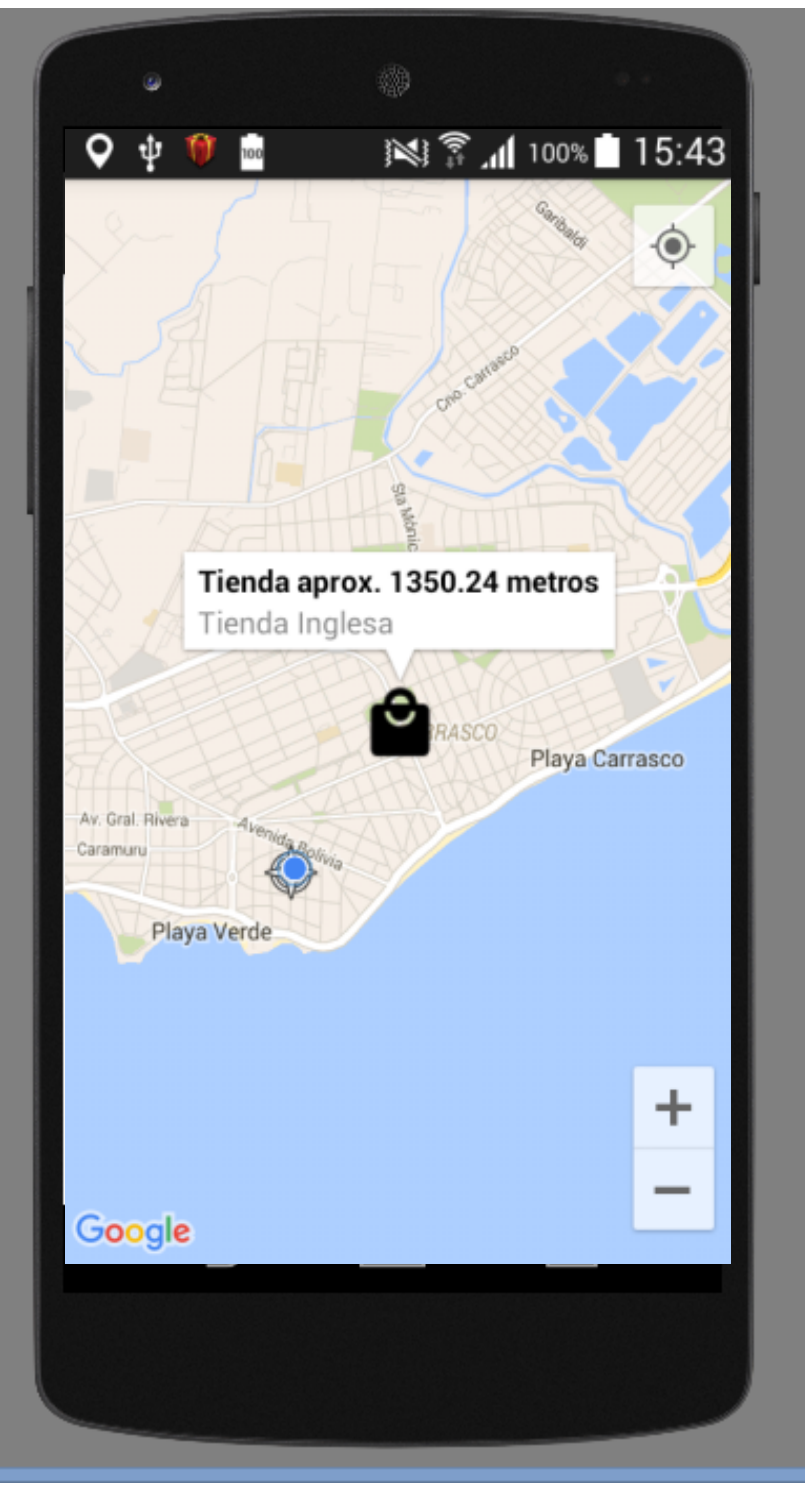

# Muchas Gracias 15/11/2015

15/11/2015 Universidad Politécnica de Valencia